# SPECSINTACT

Newsletter March 2018

# **Have You Heard?**

### The Beta Version of SpecsIntact 5 Is Here!

SI

After several years of development, the SpecsIntact Team is proud to announce the beta release of SpecsIntact 5, which is now available for download from the SpecsIntact Website. This version of SpecsIntact not only has a new modern look, it is packed with features that will maximize

productivity and simplify your experience.

The anticipation is finally over, now you can experience it for yourself. By electing to install the beta version of SpecsIntact 5, you do not need to uninstall SpecsIntact 4.6.2 before installing the SpecsIntact 5 beta software, so you can have both versions on your computer at the same time. If you should encounter an issue with SpecsIntact 5, you can close the application and revert to using v4.6.2.

#### Featuring

- New Modern Look!
- Improved Security And Maintainability
- New Toolbar And Buttons With Option To Hide Text
- ♦ Separate Checks For New Software and UFGS
- Automatically Detect And Adjust Missing Working Directories When Disconnecting From A Network Drive
- Resizable Windows
- ♦ Option To Open Jobs And Masters Within Windows Explorer Or File Explorer
- ♦ Enhanced Search Options
- ♦ Enhanced Right-Click Menus
- ♦ Export Submittal Register Data
- ♦ Export Search Results
- Drag And Drop SpecsIntact Section And Document Files From Windows Explorer
- Optionally Redline Tailoring Options
- ♦ Enhanced Cover Page Capabilities
- Customizable Review Status In Job Properties
- Automatically Refresh Jobs And Masters (F5)
- Submit Criteria Change Request (CCR) for UFGS Sections From SI Explorer Or Editor
- Supports Microsoft Open XML (.docx) Format
- ♦ Option to Print Tailoring Tags With Other Tags Hidden
- And Many More!

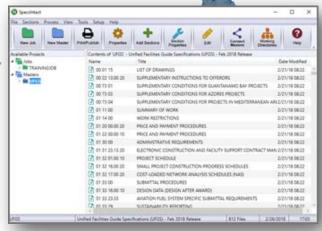

#### In This Issue

- SI 5 Beta Version
- SI 5 Features
- User Tools
- Documentation Updates
- New Installation Guide
- We Want To Hear From You

# **User Tools**

SpecsIntact offers a wide variety of tools to aid users who are just learning SpecsIntact or users who are already familiar but need a refresher. These tools will teach you the concepts involved to install the software through completing the projects by utilizing the features provided in the SI System. The Learning Guide Series, Knowledge Base and On-line Help can be found on the SpecsIntact Website's <a href="Help Center">Help Center</a> Page. We also offer a vast array of self-directed video instruction to teach the successful use of SpecsIntact. The videos can be found on the <a href="Learning Modules">Learning Modules</a> page.

#### **Documentation Updates**

As we approach the final release of SpecsIntact 5, all user tools will be progressively updated to include the **Help**, **Learning Guide Series**, **Knowledge Base** and the **eLearning Modules** (scheduled for FY19), along with the **eLearning Module Transcripts**.

## New Installation Guide for SpecsIntact 5

Is now available and has a **NEW Look!** In addition to the new design, the <u>Installation</u> <u>Guide</u> offers additional Chapters and information for downloading the software, using the ThinApp version of SpecsIntact and additional Installation Tips.

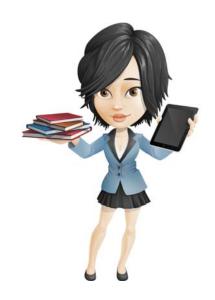

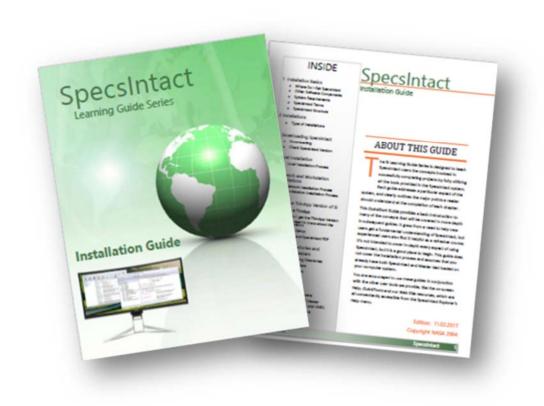

#### **Windows**

SpecsIntact 5 is fully compatible with Windows 7 and Windows 10,

# **Installation Considerations**

If you previously installed v4.6.2 and elect to install the SpecsIntact 5 Beta version, **BOTH** versions will be available to you and easily recognized by their distinctive applications logos!

SpecsIntact 4

SpecsIntact 5

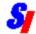

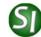

If for any reason you should encounter any problems while using the beta software, you may switch back to the official SpecsIntact release, version 4.6.2.

#### Information for our DoD Customers

Considering that each agency has different requirements for using the Beta version, we encourage you to contact our Technical Support Team for further direction and assistance.

## How Do I Send My Feedback?

It's simple, From SpecsIntact 5 go to **Tools** > **Software Change Requests** > **Create/Edit Form**. If you are sending us new ideas, *select* **Enhancement**. If it is a problem you are reporting, *select* **Problem On This Computer** or **Problem On another Computer** and then *select* the **E-mail SI** button. You can also email our Technical Support Desk directly at <a href="mailto:KSC-SpecsIntact@nasa.gov">KSC-SpecsIntact@nasa.gov</a>.

Thank you for taking the time to let us know how we are doing!

#### **Contact Us**

SpecsIntact Kennedy Space Center, FL

**Technical Support** 

Monday - Friday 8:00 AM - 4:30 PM ET

PH: (321) 867-8800

E-mail: KSC-SpecsIntact@nasa.gov

Website: https://si.ksc.nasa.gov